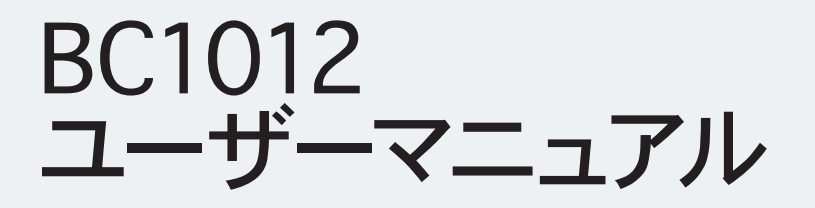

マニュアル参照番号: MAN\_BC1012\_E-XTEQ\_JPN\_V1.0

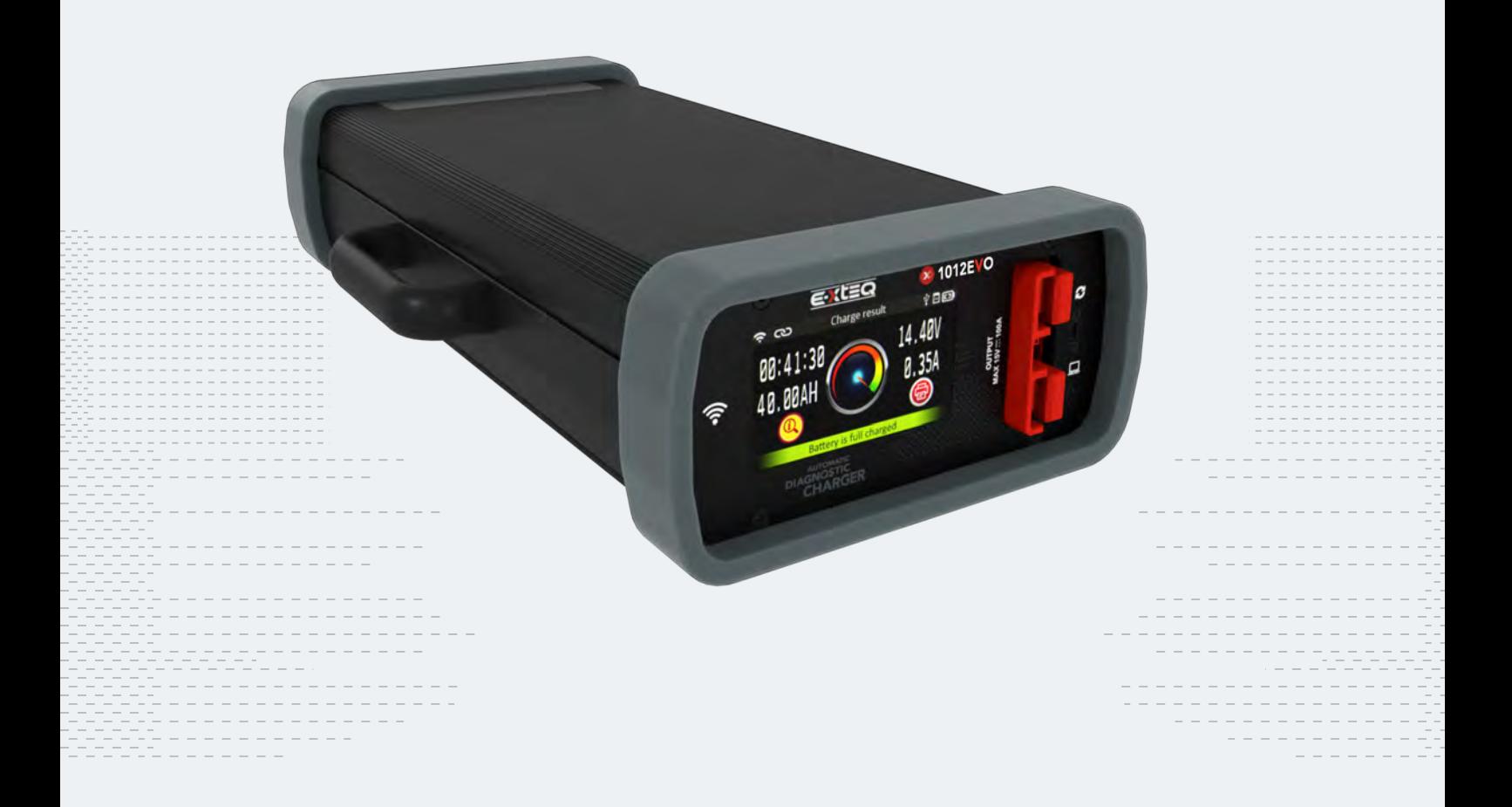

E-XTEQはインターナショナルのエンジニアリング・世界中のOEM対応・高い能力の製品群を提供致します。 ハイテク産業:研究開発、工場生産ライン、ワークショップ E-XTEQ USA T.: (877) 453 3265 l E-XTEQ EUROPE T.: +33 01 30 07 13 30 l E-XTEQ.COM

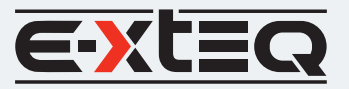

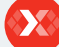

### 目次

<span id="page-1-0"></span> $\equiv$ 

概要 使用上の安全ガイドライン メンテンナスと保管 ご使用前 電源コード安全性 分解/損傷/取外し 清掃管理 使用開始 安全確認 外観と寸法 アクセサリー セットアップ 各部説明 使い方 普通充電 急速充電 バックアップ電源 作業履歴 オプティマス オプティマスのインストール オプティマスの使い方 アフターサポート 保証

## 目次

### E-XTEQ BC1012ユーザーマニュアル

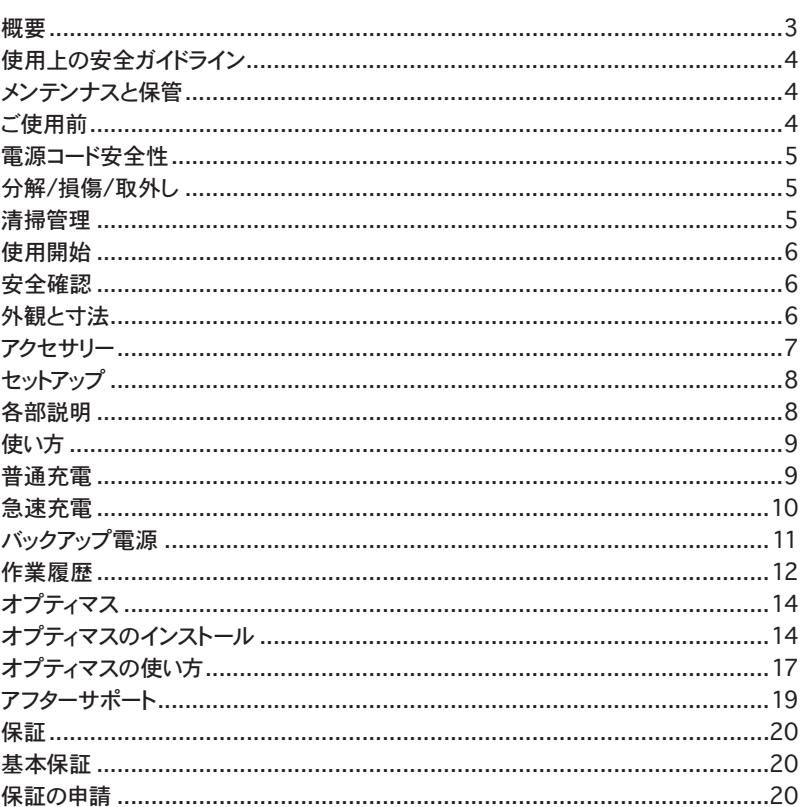

## 本書の改訂

製品仕様(ユーザーインターフェース、ソフトウェア更新、ソフトウェア仕様)に関して、当マニュアル記載内容と異なる変更が今後発生する場合があります。 各変更に伴いソフトウェア仕様も同様に変更されます。

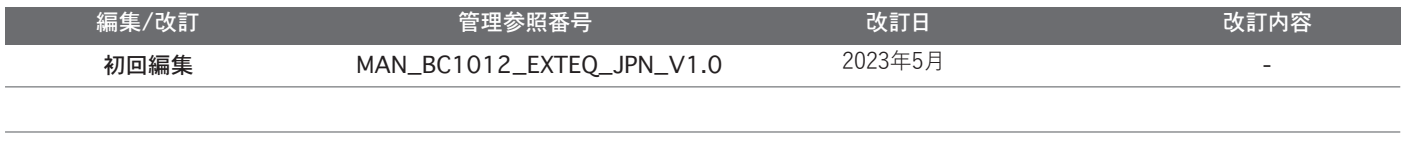

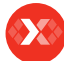

#### [目次](#page-1-0) 概要

<span id="page-2-0"></span>≡

[使用上の安全ガイドライン](#page-3-0) [メンテンナスと保管](#page-3-0) [ご使用前](#page-3-0) [電源コード安全性](#page-4-0) [分解/損傷/取外し](#page-4-0) [清掃管理](#page-4-0) [使用開始](#page-5-0) [安全確認](#page-5-0) [外観と寸法](#page-5-0) [アクセサリー](#page-6-0) [セットアップ](#page-7-0) [各部説明](#page-7-0) [使い方](#page-8-0) [普通充電](#page-8-0) [急速充電](#page-9-0) [バックアップ電源](#page-10-0) [作業履歴](#page-11-0) [オプティマス](#page-13-0) [オプティマスのインストール](#page-13-0) [オプティマスの使い方](#page-16-0) [アフターサポート](#page-18-0) [保証](#page-19-0)

## 概要

### 会社概要 ////////

E-XTEQは、EV/HEV用途に関連する産業向け・OEMメーカー・アフターメンテナンス市場へ専門的 知識と幅広い経験を有するバッテリー診断含めた装置メーカーであります。

弊社のポリシーは、価値の高いお客様とパートナー企業に対し高い品質製品を提供することで画期 的な測定ソリューションを提供するグローバルリーダーとなることです。

BC1012は出力12V/100Aで充電・メンテナンスを行う製品です、主にはECUリプログラミング時の 電圧安定化と様々な12V鉛バッテリーを充電します。

### <span id="page-3-0"></span>[目次](#page-1-0) [概要](#page-2-0) 使用上の安全ガイドライン メンテンナスと保管

ご使用前 [電源コード安全性](#page-4-0) [分解/損傷/取外し](#page-4-0) [清掃管理](#page-4-0) [使用開始](#page-5-0) [安全確認](#page-5-0) [外観と寸法](#page-5-0) [アクセサリー](#page-6-0) [セットアップ](#page-7-0) [各部説明](#page-7-0) [使い方](#page-8-0) [普通充電](#page-8-0) [急速充電](#page-9-0) [バックアップ電源](#page-10-0) [作業履歴](#page-11-0) [オプティマス](#page-13-0) [オプティマスのインストール](#page-13-0) [オプティマスの使い方](#page-16-0) [アフターサポート](#page-18-0) [保証](#page-19-0)

# 使用上の安全ガイドライン 2-1

### 使用上の安全のため、この安全ガイドラインを十分注意して

### お読みください。

以下各項目では、ユーザー様の設備や所有物への被害を避け、当製品を適切に使用するために遵 守いただく必要があります。

### メンテナンスと保管 ////////

乾燥状態で保管ください、BC1012を雨又は雪に接する環境での保管は禁止されています。

異常な熱の発生、ケーブル類または他部品含めた当製品において腐食が確認された時は、使用を 止めサポート窓口までご連絡ください。

### ご使用前 ////////

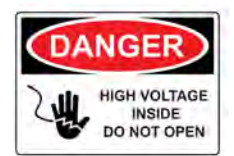

当製品を埃の無い様に常に清掃してください。製品本体を分解、改造は 禁止されています、電気ショートや火災に繋がる恐れがあります。電気ショ ート危険性を減らすため、清掃やメンテナンスの前に、AC電源コードが外 されているのを確認ください。

### 危険度の高い行為: BC1012作動中、導通性のある製品・液体製品は近づけない様にしてくださ い。

BC1012は、換気の良く効いた場所でお使い下さい。

作動中、当製品の表面が乾燥しクリーンな状態であるのを確認ください。

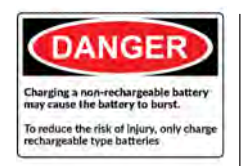

バッテリーには化学物質が含まれているため、爆発性気体が発生する可 能性がございます。バッテリー又はモジュール取り扱う前に、指輪・ネックレ ス・ブレスレットなど貴金属を身体から外してください。バッテリー端子の 回路ショートは身体火傷を引き起こします。バッテリー又はモジュールは可 燃性やその他熱発生源に近くに置かないでください。

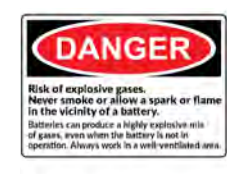

バッテリー溶液は腐食性が非常に高いです。液体が皮膚や衣服に付着し た場合、直ぐに石鹸や水で洗い流してください。もし電解質が目に入った時 は、冷たい水で少なくとも10分間洗い流し、医療機関へ相談してください。

#### <span id="page-4-0"></span>[目次](#page-1-0) [概要](#page-2-0) [使用上の安全ガイドライン](#page-3-0) [メンテンナスと保管](#page-3-0) [ご使用前](#page-3-0)

### 電源コード安全性 分解/損傷/取外し

### 清掃管理

[使用開始](#page-5-0) [安全確認](#page-5-0) [外観と寸法](#page-5-0) [アクセサリー](#page-6-0) [セットアップ](#page-7-0) [各部説明](#page-7-0) [使い方](#page-8-0) [普通充電](#page-8-0) [急速充電](#page-9-0) [バックアップ電源](#page-10-0) [作業履歴](#page-11-0) [オプティマス](#page-13-0) [オプティマスのインストール](#page-13-0) [オプティマスの使い方](#page-16-0) [アフターサポート](#page-18-0) [保証](#page-19-0)

# 使用上の安全ガイドライン 2-2

#### 安全確認 ////////

電気ショートによる発火の危険性があるため、延長コードの使用は控えてください。 使用が必要な場合、延長コードが以下状態であるかを確認してください。 1. BC1012付属の標準電源コードとコンセント形状、ケーブル寸法、電気規格が同一であること。 2. 使用前に、ケーブルが正しく接続されているか再度の確認

電源コンセントから抜く際は、ケーブル破損を防ぐためケーブル先端のコネクターを掴んでケーブル コードを抜いてください。コードを引っ張り抜くことで損傷可能性があります。損傷を確認した場合、即 座に電源コードを交換してください。

電源コンセント形状と延長コード先端コネクター形状が違う場合、ご購入元の販売代理店に相談し てください。

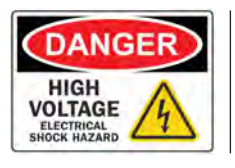

製品稼働中に電源コネクターへの接触は止めてください。製品の接 触禁止箇所になります。

### 安全確認 ////////

製品の分解、損傷、製品上に貼られているステッカーやラベルの取外すのは禁止されています。使 用者による損傷、分解のケースが確認された時は、全ての基本保証は適用外となります。修理が必 要な時は、指定のE-XTEQサービスセンターに必ず相談してください。

製品に金属物体の挿入、取付けは禁止されています。この行為は、電気ショック、発火、回路ショート、 有毒物質の漏洩を引き起こし、人体への悪影響を起こします。濡れている、又は湿気のある場所へ の保管はせず、常に乾燥環境下で製品を保管してください。

#### 安全確認 ////////

製品清掃のため、材質の滑らかな布を使ってふき取ることを推奨します。水、薬剤、洗濯材を使用す るのは禁止されています。この行為によって、製品表面の変色、変形が起こり、発火や電気ショックを 引き起こす可能性があります。

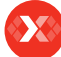

<span id="page-5-0"></span>≡

# 使用開始 2-1

### 安全確認 ////////

使用上の安全のため、BC1012の使用開始前に当マニュアルの安全ガイドラインを再度確認くださ い。

BC1012本体の電源コードを抜く際は、コードでは無く先端にあるプラグを掴んで抜くことで電源ケ ーブルが破損する危険性が低くなります。

BC1012は屋内使用で設計されており、屋外での使用時は晴天で乾燥した気候条件のみの使用に 限定されます。

### 外観と寸法 ////////

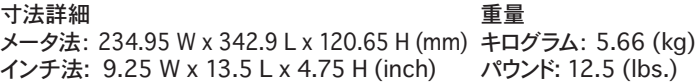

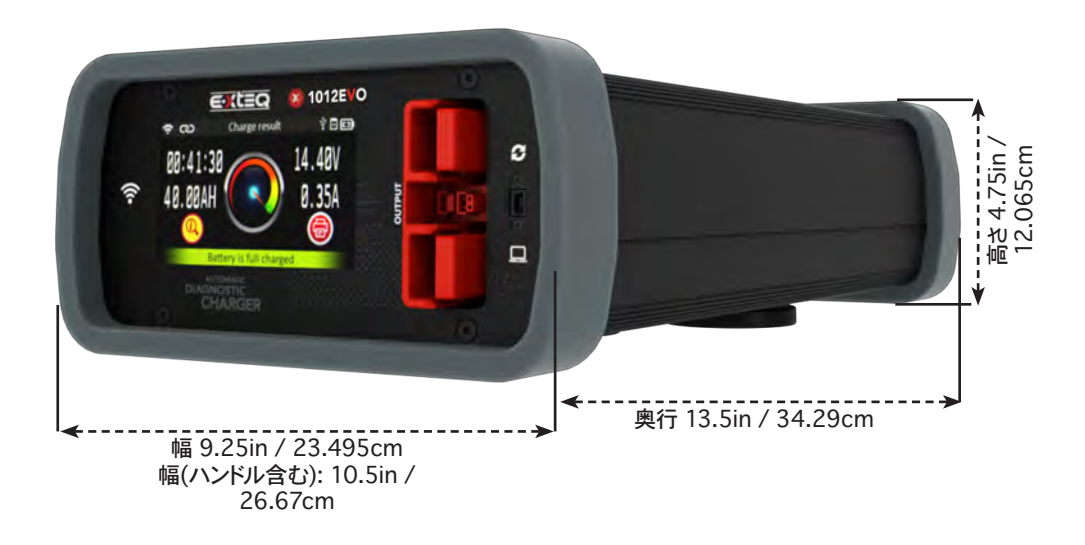

### [目次](#page-1-0) [概要](#page-2-0) [使用上の安全ガイドライン](#page-3-0) [メンテンナスと保管](#page-3-0) [ご使用前](#page-3-0) [電源コード安全性](#page-4-0) [分解/損傷/取外し](#page-4-0) [清掃管理](#page-4-0) [使用開始](#page-5-0) [安全確認](#page-5-0) [外観と寸法](#page-5-0) アクセサリー [セットアップ](#page-7-0) [各部説明](#page-7-0) [使い方](#page-8-0) [普通充電](#page-8-0)

<span id="page-6-0"></span> $\equiv$ 

[急速充電](#page-9-0) [バックアップ電源](#page-10-0) [作業履歴](#page-11-0) [オプティマス](#page-13-0) [オプティマスのインストール](#page-13-0) [オプティマスの使い方](#page-16-0) [アフターサポート](#page-18-0)

[保証](#page-19-0)

# 使用開始 2-2

アクセサリー ////////

### 電源コード

5mの電源コードが含まれます。

### \* コードは使用先の国地域の電源規格で異なります。

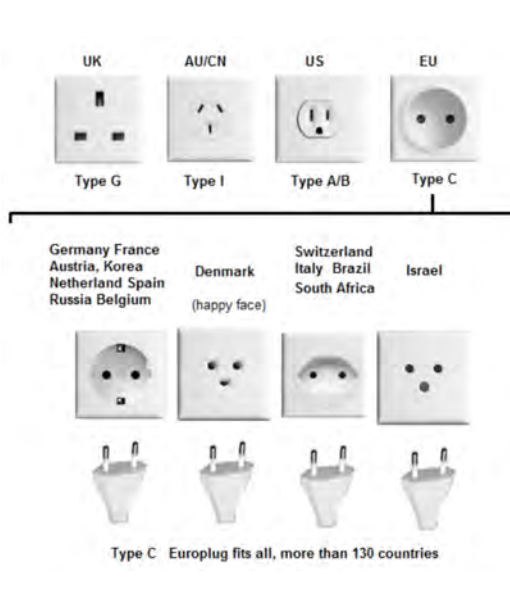

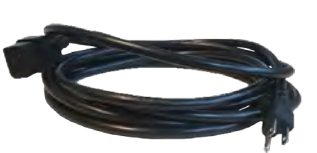

X

充電クランプケーブル

BC1012とバッテリーを接続し、充電させるケーブルです。

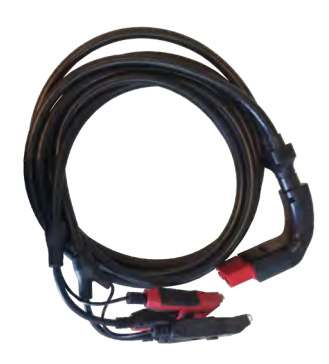

アクセサリーボックス

1. 樹脂コーティングされた3個の本体固定用マグネットです。

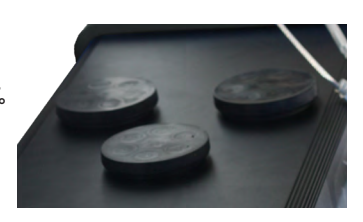

### $\sum_{i=1}^{n}$

### [目次](#page-1-0) [概要](#page-2-0) [使用上の安全ガイドライン](#page-3-0)

<span id="page-7-0"></span> $\equiv$ 

[メンテンナスと保管](#page-3-0) [ご使用前](#page-3-0) [電源コード安全性](#page-4-0) [分解/損傷/取外し](#page-4-0) [清掃管理](#page-4-0) [使用開始](#page-5-0) [安全確認](#page-5-0) [外観と寸法](#page-5-0) [アクセサリー](#page-6-0) セットアップ 各部説明 [使い方](#page-8-0) [普通充電](#page-8-0)

[急速充電](#page-9-0) [バックアップ電源](#page-10-0) [作業履歴](#page-11-0) [オプティマス](#page-13-0) [オプティマスのインストール](#page-13-0) [オプティマスの使い方](#page-16-0) [アフターサポート](#page-18-0) [保証](#page-19-0)

# セットアップ

### 各部説明 ////////

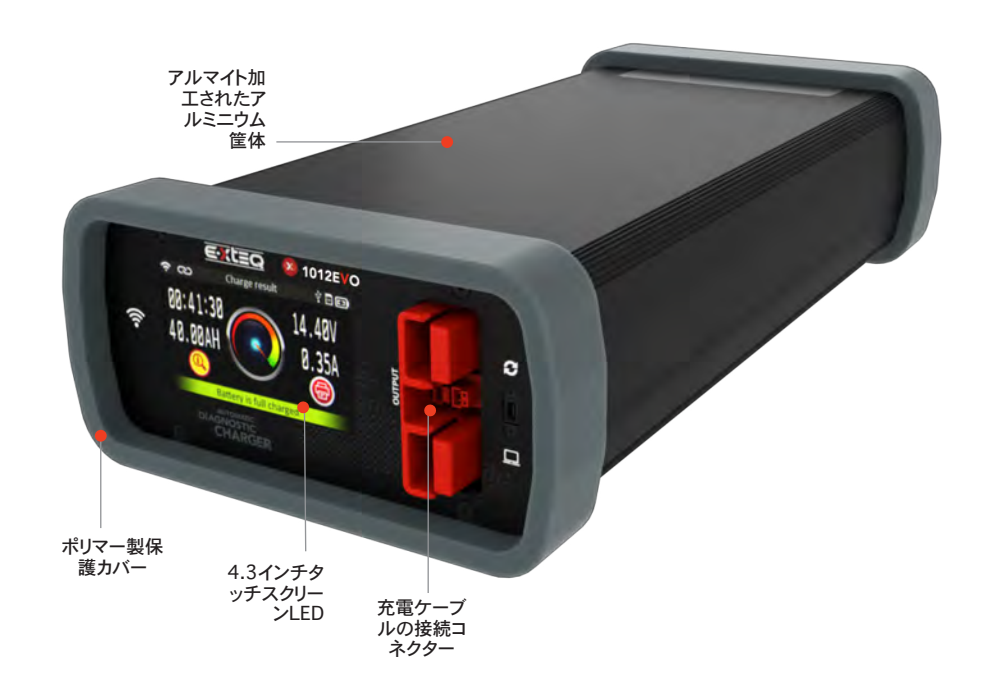

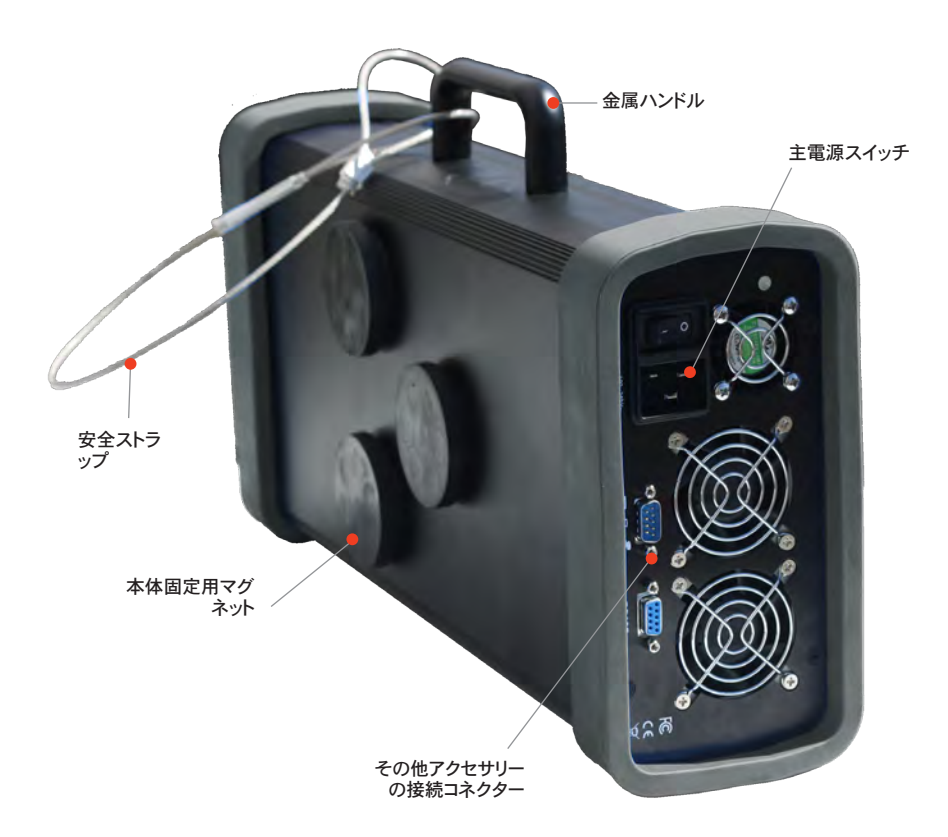

<span id="page-8-0"></span>≡

### [目次](#page-1-0) [概要](#page-2-0) [使用上の安全ガイドライン](#page-3-0) [メンテンナスと保管](#page-3-0) [ご使用前](#page-3-0) [電源コード安全性](#page-4-0) [分解/損傷/取外し](#page-4-0) [清掃管理](#page-4-0) [使用開始](#page-5-0) [安全確認](#page-5-0) [外観と寸法](#page-5-0) [アクセサリー](#page-6-0) [セットアップ](#page-7-0) [各部説明](#page-7-0) 使い方 普通充電 [急速充電](#page-9-0) [バックアップ電源](#page-10-0) [作業履歴](#page-11-0) [オプティマス](#page-13-0) [オプティマスのインストール](#page-13-0) [オプティマスの使い方](#page-16-0) [アフターサポート](#page-18-0) [保証](#page-19-0)

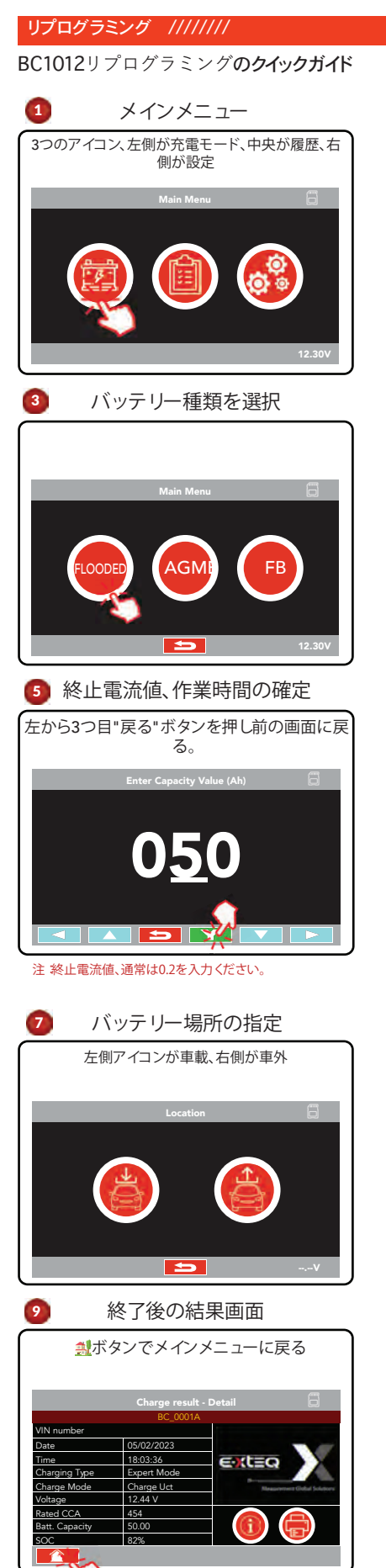

使い方 5-1

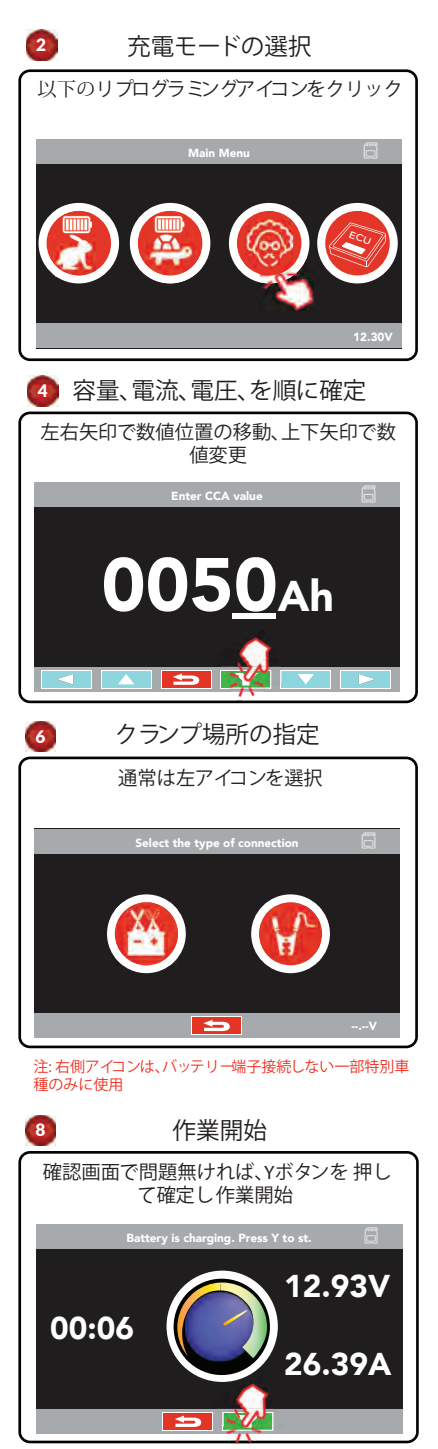

注: 途中停止するには、「Stop」を押します。

[保証](#page-19-0)

<span id="page-9-0"></span> $\equiv$ 

# 使い方 5-2

### 急速充電 ////////

#### BC1012急速充電のクイックガイド

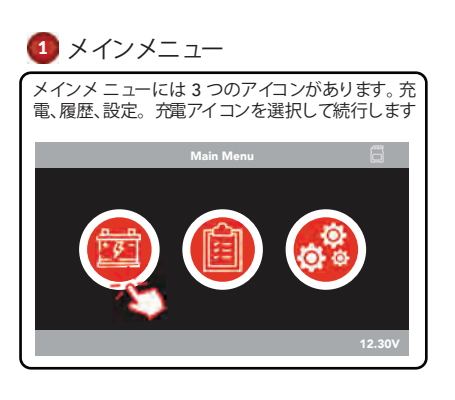

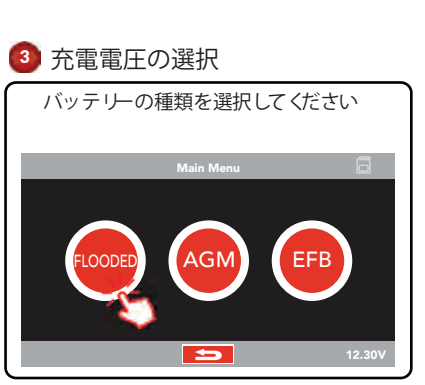

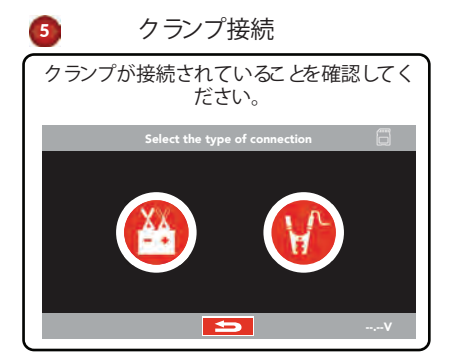

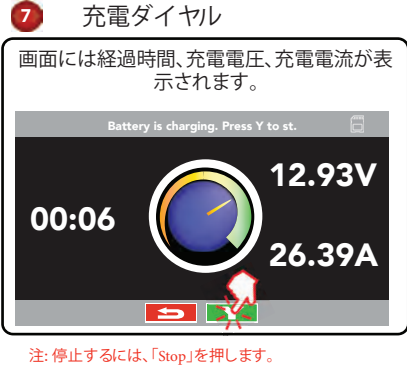

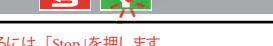

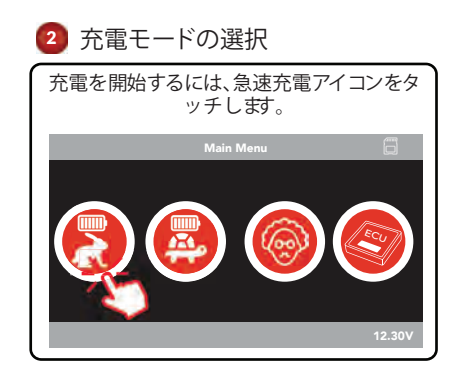

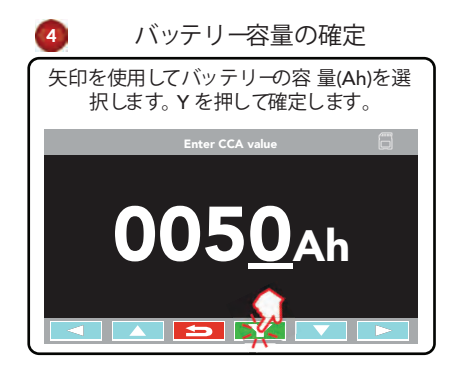

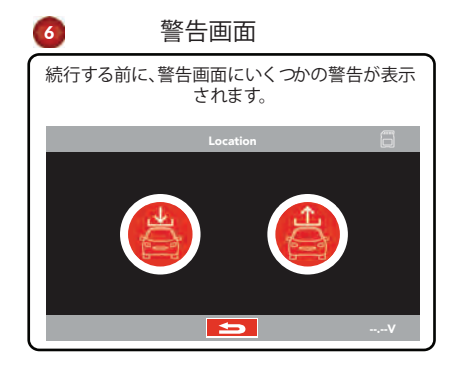

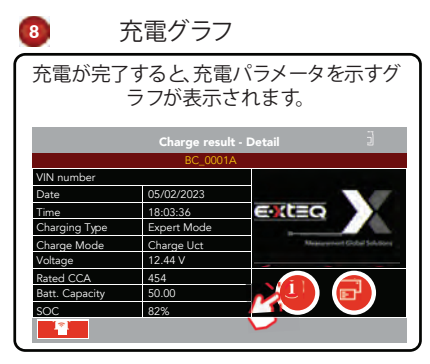

注: i ボタンを押すと、テスト詳細画面に進みます。

<span id="page-10-0"></span> $\equiv$ 

# 使い方 5-3

### バックアップ電源 ////////

#### BC1012バックアップ電源のクイックガイド

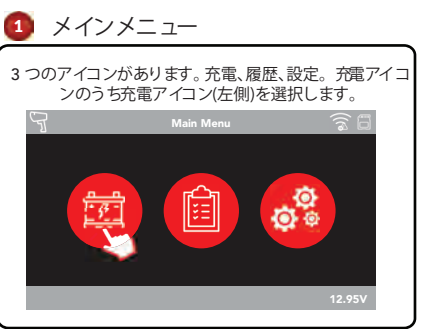

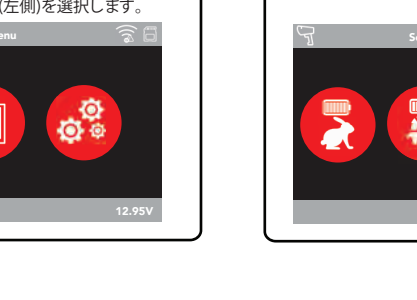

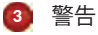

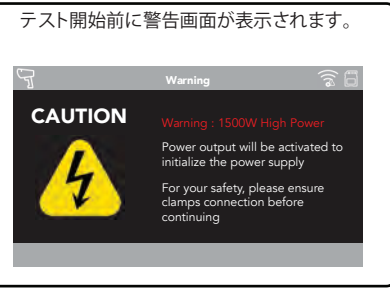

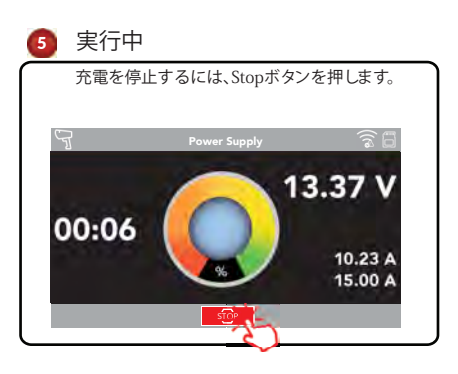

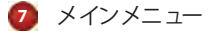

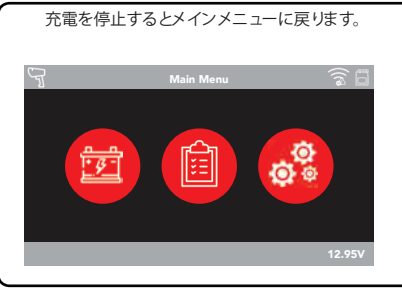

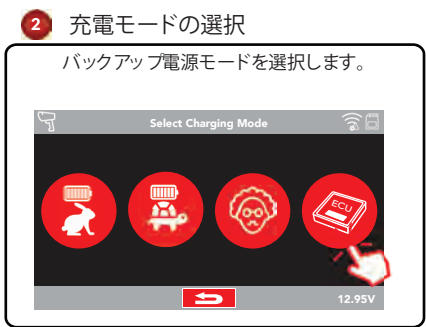

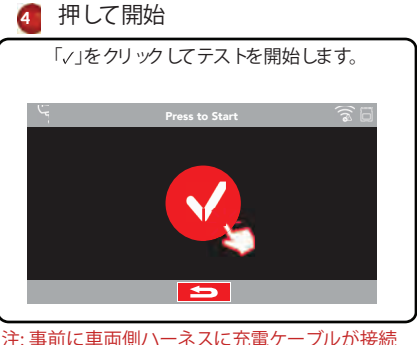

注: 事前に車両側ハーネスに充電ケーブルが接続 されているかをご確認ください。

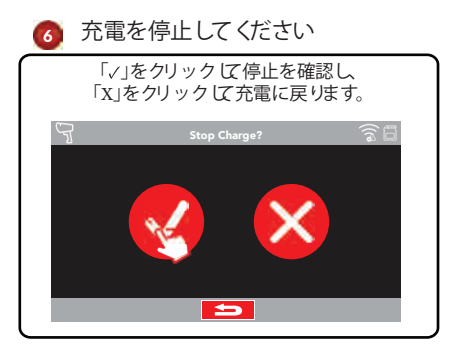

T

 $\Box$ 

### [目次](#page-1-0) [概要](#page-2-0) [使用上の安全ガイドライン](#page-3-0) [メンテンナスと保管](#page-3-0) [ご使用前](#page-3-0) [電源コード安全性](#page-4-0) [分解/損傷/取外し](#page-4-0) [清掃管理](#page-4-0) [使用開始](#page-5-0) [安全確認](#page-5-0) [外観と寸法](#page-5-0) [アクセサリー](#page-6-0) [セットアップ](#page-7-0) [各部説明](#page-7-0) [使い方](#page-8-0) [普通充電](#page-8-0) [急速充電](#page-9-0) [バックアップ電源](#page-10-0) 作業履歴 [オプティマス](#page-13-0) [オプティマスのインストール](#page-13-0) [オプティマスの使い方](#page-16-0) [アフターサポート](#page-18-0)

[保証](#page-19-0)

<span id="page-11-0"></span> $\equiv$ 

使い方 5-4

作業履歴 ////////

過去BC1012で実施した作業履歴を閲覧できます。

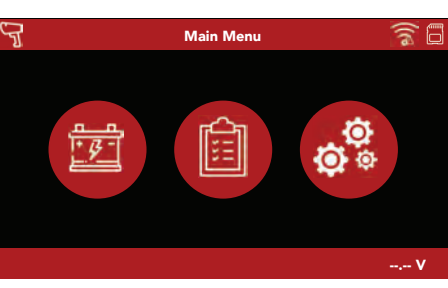

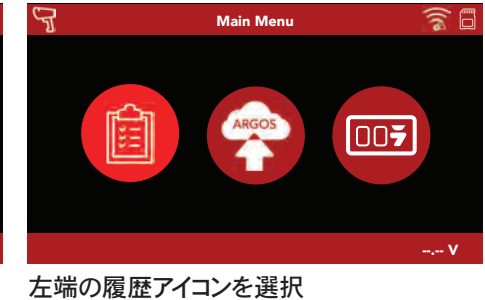

メインメニュー画面の中央アイコンを選択

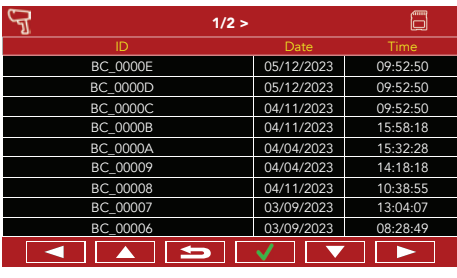

履歴作業の一覧の画面。個別作業を選択 し"✔" ボタンを押し詳細に進む

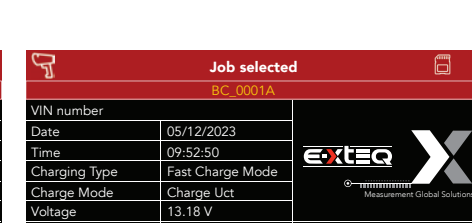

545 60.00 100%

他ボタンを選択し全データ情報の閲覧、個 別データ消去、も可能。

 $\overline{\phantom{m}}$ 

**Job Selection** 

05/12/2023 09:52:50

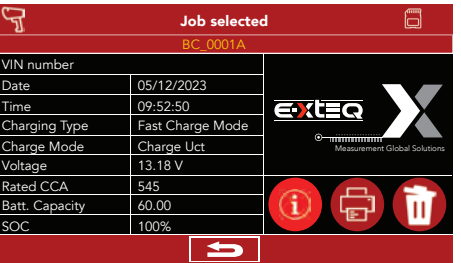

特定作業を選択し、詳細ボタンを選択 全データ情報が表示

—<br>Charge I M ---------------------------- Battery Informations -------------------------OE or RPL Original Battery Out Vehicle LITHIUM CCA Batt. Location Batt. Type Batt. Standard Batt. Capacity 545 60.00 Normal CCA  $\overline{\phantom{a}}$  $\boxed{\bullet}$ --.-- V

Rated CCA Batt. Cap  $\overline{\text{S}}$ 

VIN number Date Time

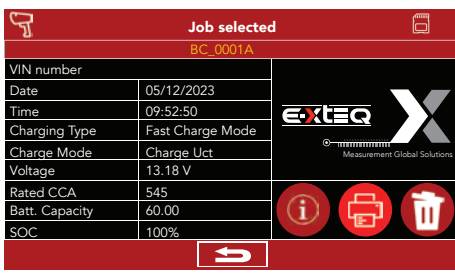

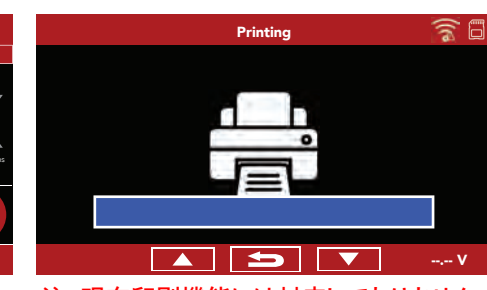

注: 現在印刷機能には対応しておりません。

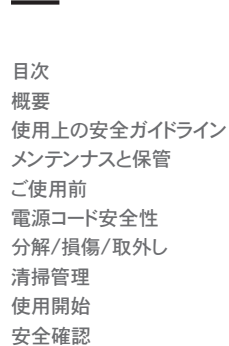

 $\equiv$ 

[外観と寸法](#page-5-0) [アクセサリー](#page-6-0) [セットアップ](#page-7-0) [各部説明](#page-7-0) [使い方](#page-8-0) [普通充電](#page-8-0) [急速充電](#page-9-0) [バックアップ電源](#page-10-0) [作業履歴](#page-11-0) [オプティマス](#page-13-0)

[保証](#page-19-0)

[オプティマスのインストール](#page-13-0) [オプティマスの使い方](#page-16-0) [アフターサポート](#page-18-0)

# 使い方 5-5

注:本機能は、現在対応しておりません。 ////////

### 全作業履歴のデータは、Wifi経由でPCソフトのオプティマスに保存できます。

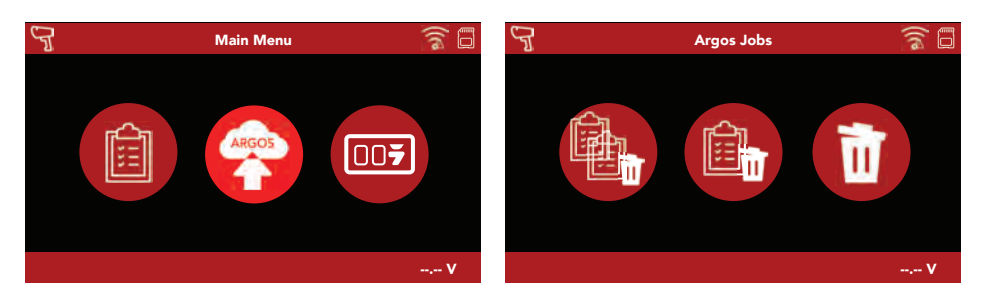

中央の"ARGOS"ボタンを選択、全作業履歴データがオプティマスに転送

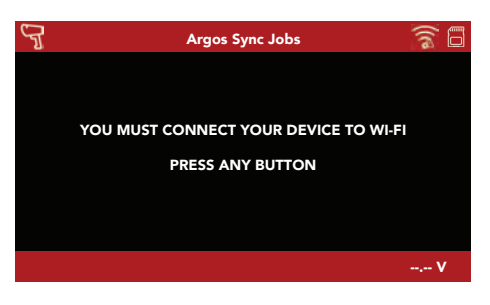

Wifiに繋がらない場合、エラーメッセージ を表示。Wifi接続については、メニュー画 面の"設定"から接続設定ができます。

# オプティマス 5-1

### 注:オプティマス5-1~5-5については、現在対応しておりません。 ////////

BC1012の全作業履歴のデータは、PCソフトのオプティマスに保存できます。

最新ソフトウェア公開されると、BC1012がオプティマスに接続時にソフト更新メッセージ が表示されます。

"最新ソフトウェアがあります、BC1012を更新させてください"のメッセージが表示されま す。

オプティマスのダウンロードは、パソコンのWebブラウザーから以下アドレスを開きます: http://e-xteq.com.

"Download"タブをクリックします。

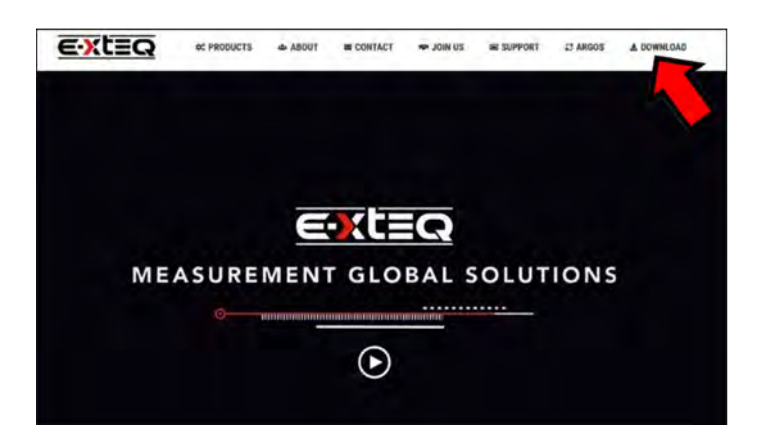

### "Download OPTIMUS"ボタンをクリックします。

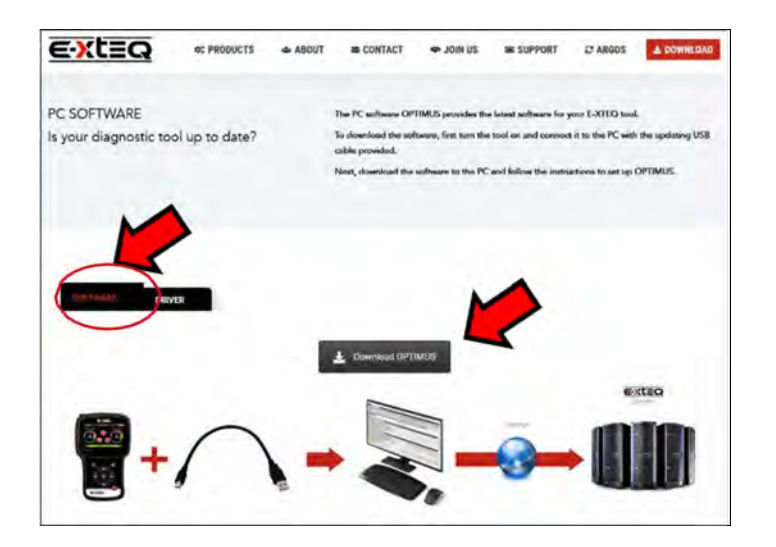

[目次](#page-1-0) [概要](#page-2-0) [使用上の安全ガイドライン](#page-3-0) [メンテンナスと保管](#page-3-0) [ご使用前](#page-3-0) [電源コード安全性](#page-4-0) [分解/損傷/取外し](#page-4-0) [清掃管理](#page-4-0) [使用開始](#page-5-0) [安全確認](#page-5-0) [外観と寸法](#page-5-0) [アクセサリー](#page-6-0) [セットアップ](#page-7-0) [各部説明](#page-7-0) [使い方](#page-8-0) [普通充電](#page-8-0) [急速充電](#page-9-0) [バックアップ電源](#page-10-0) [作業履歴](#page-11-0) オプティマス オプティマスのインストール [オプティマスの使い方](#page-16-0) [アフターサポート](#page-18-0) [保証](#page-19-0)

<span id="page-13-0"></span>≡

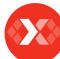

≡

## オプティマス 5-2

### オプティマス のインストール ////////

ダウンロードが完了し、パソコン所定の位置に保存、実行ファイル "OptimusSetup. exe"を開きます。

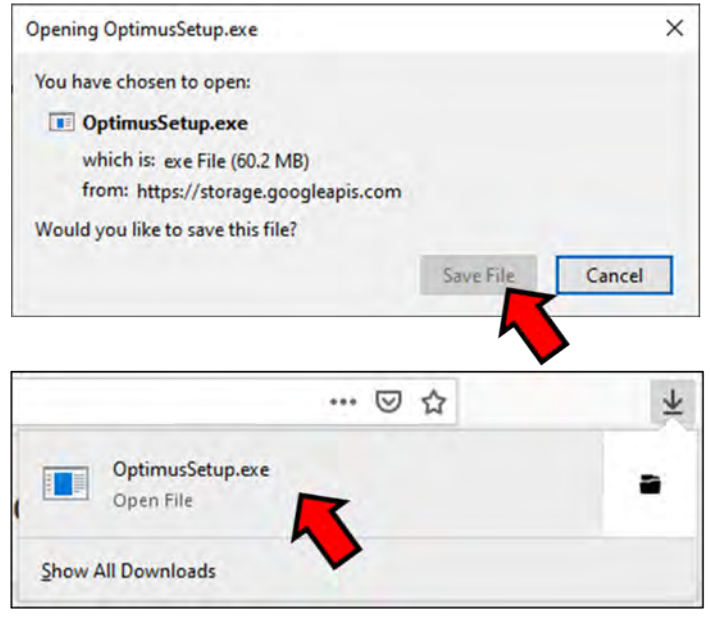

オプティマス 初回使用時には、アカウントを作成します。リンク付きメッセージ "Don't have an account yet?" をクリックします。

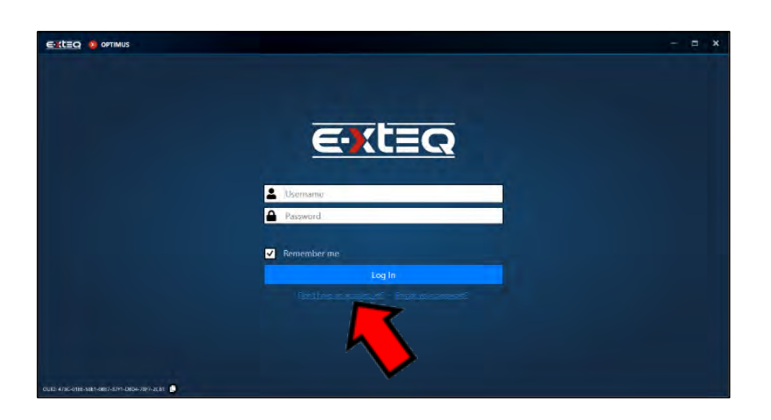

[目次](#page-1-0)

[概要](#page-2-0)

≡

[使用上の安全ガイドライン](#page-3-0) [メンテンナスと保管](#page-3-0) [ご使用前](#page-3-0) [電源コード安全性](#page-4-0) [分解/損傷/取外し](#page-4-0) [清掃管理](#page-4-0) [使用開始](#page-5-0) [安全確認](#page-5-0) [外観と寸法](#page-5-0) [アクセサリー](#page-6-0) [セットアップ](#page-7-0) [各部説明](#page-7-0) [使い方](#page-8-0) [普通充電](#page-8-0) [急速充電](#page-9-0) [バックアップ電源](#page-10-0) [作業履歴](#page-11-0) [オプティマス](#page-13-0) [オプティマスのインストール](#page-13-0) [オプティマスの使い方](#page-16-0) [アフターサポート](#page-18-0) [保証](#page-19-0)

## オプティマス 5-3

### オプティマス のインストール ////////

### 空欄部分を全て入力、 "I'm not a robot" ボックスにチェックを入れ、"Register"を クリックします。

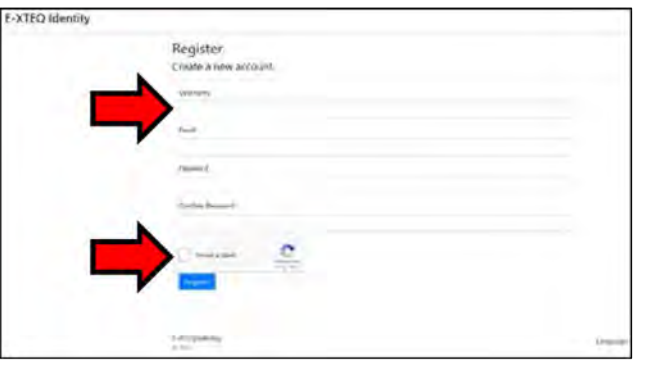

作成したアカウントでweb画面が表示、これと同時に登録したEメールアドレスに確認 メールが届きます。

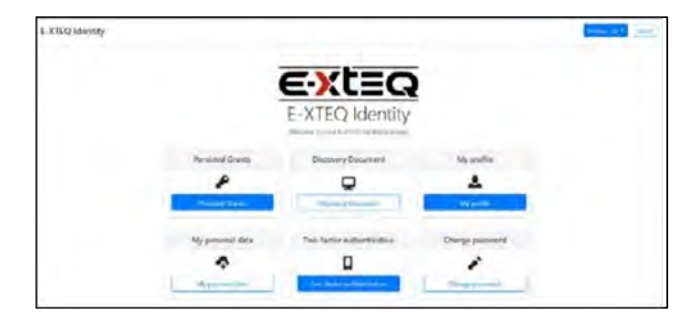

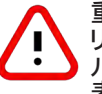

重要:届いたメール文中の"Confirm your email"を必ずクリックしてください。ク リックされないと、アカウント確認ができずオプティマスを使用できません。(メー ルソフトでテキスト表示設定されている場合、Eメール内容をWebブラウザーで 表示させてください)

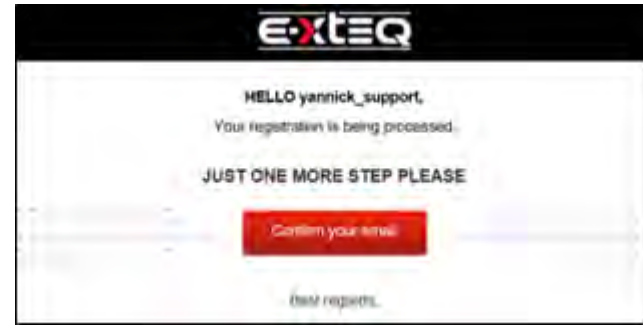

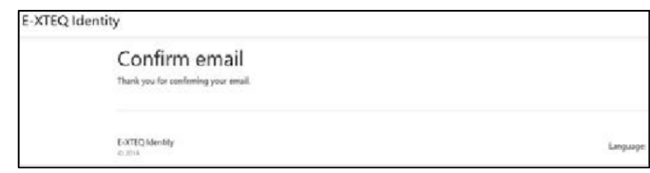

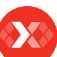

<span id="page-16-0"></span> $\equiv$ 

## オプティマス 5-4

### オプティマス の使い方 ////////

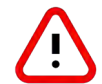

社内システムセキュリティの関係でブロックされる場合、ARGOS IPアドレス: 35.204.186.65、の接続許可に設定してください。

### ご登録アカウントでオプティマスの使用が可能です。

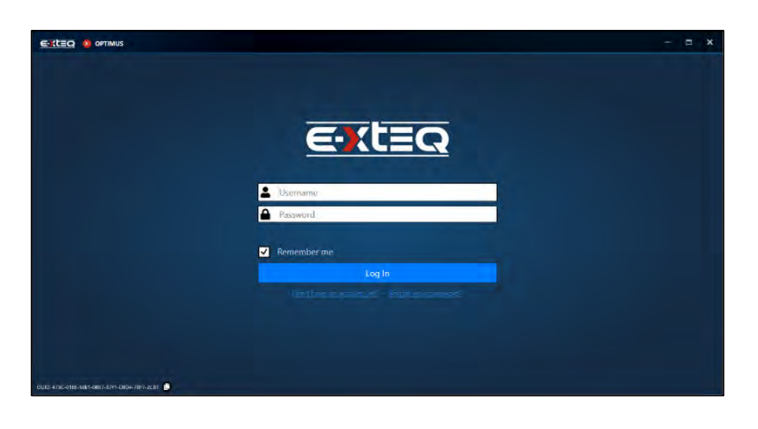

### "dashboard"がトップメニューになります。

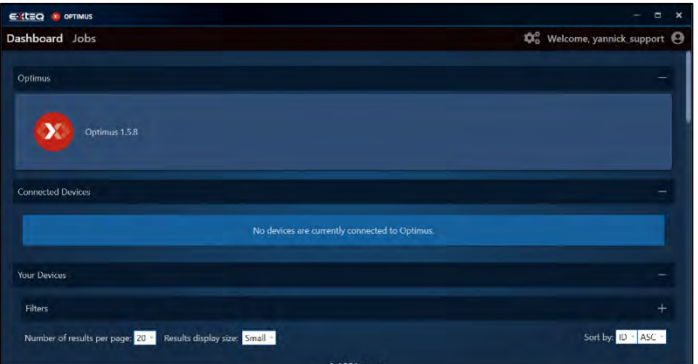

オプティマスに接続中の全てのツールが "Connected Devices"に表示され、作業 履歴も自動的に保存されます。

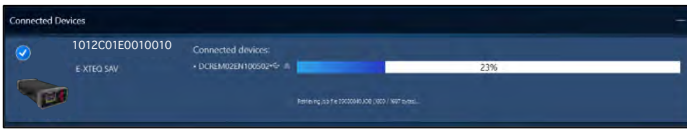

### 特定ツールのアイコンを選択し、そのツールの詳細情報が表示されます。

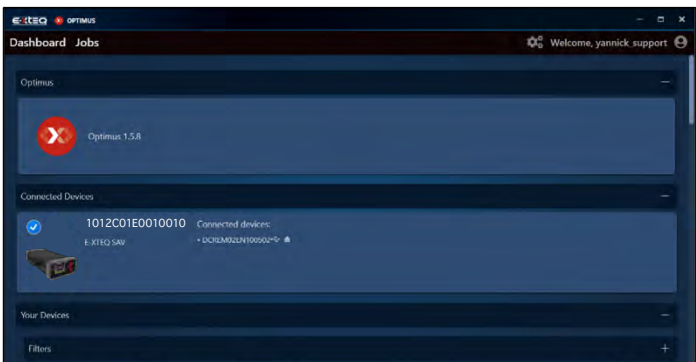

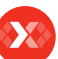

≡

## オプティマス 5-5

### オプティマス の使い方 ////////

最新ソフトウェアが公開されると、更新案内のメッセージが表示されます。お使いのツール が既に最新の場合は、"Your device is up to date"のメッセージを表示します。

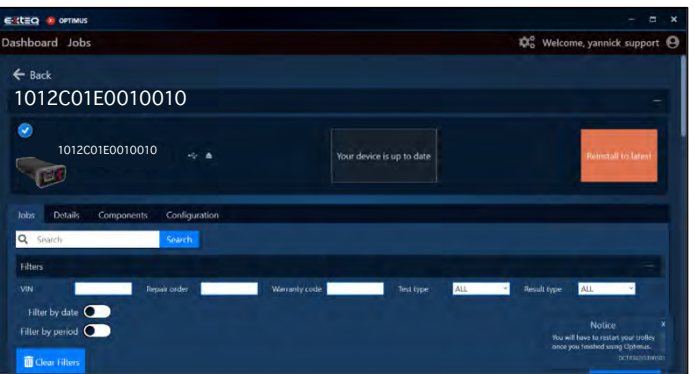

全作業履歴は、"JOBS"タブをクリックし開けます。表示フィルタリング機能、CSVファイル 抽出、等の機能があります。

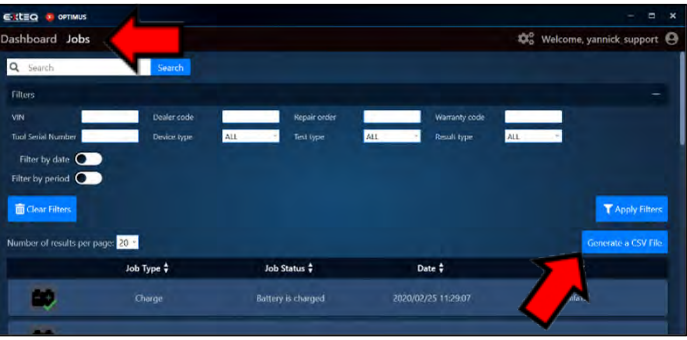

個別の履歴データを選択すれば詳細データが見られ、PDFとして出力も可能です。

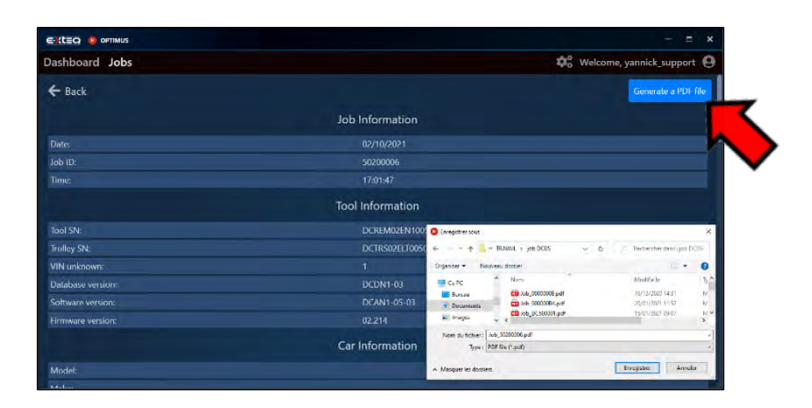

オプティマス を閉じる際、USBマークのあるボタンをクリックし、USB接続を安全に切ってく ださい(PCとUSBケーブル接続されている場合のみ)。

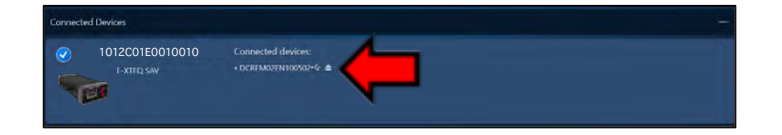

X

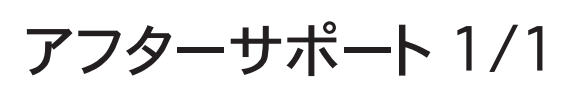

アフターサポート情報 ////////

## お問合せ先

## 本製品をご購入された販売店へお問合せ下さい。

またはE-XTEQ総合窓口は以下になります。

www.e-xteq.com

[目次](#page-1-0) [概要](#page-2-0) [使用上の安全ガイドライン](#page-3-0) [メンテンナスと保管](#page-3-0) [ご使用前](#page-3-0) [電源コード安全性](#page-4-0) [分解/損傷/取外し](#page-4-0) [清掃管理](#page-4-0) [使用開始](#page-5-0) [安全確認](#page-5-0) [外観と寸法](#page-5-0) [アクセサリー](#page-6-0) [セットアップ](#page-7-0) [各部説明](#page-7-0) [使い方](#page-8-0) [普通充電](#page-8-0) [急速充電](#page-9-0) [バックアップ電源](#page-10-0) [作業履歴](#page-11-0) [オプティマス](#page-13-0) [オプティマスのインストール](#page-13-0) [オプティマスの使い方](#page-16-0) アフターサポート [保証](#page-19-0)

<span id="page-18-0"></span> $\equiv$ 

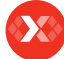

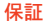

<span id="page-19-0"></span> $\equiv$ 

## 保証 1/1

### 基本保証 ////////

BC1012の基本保証は1年間となります。保証対象の事由は、イーエクステック製造側に起因する欠 陥に限定されます。お客様側での、不適切な取扱い、不適切な改造、自然劣化・消耗、については保 証対象外となります。 BC1012本体と標準同梱アクセサリーが保証対象です。

以下が標準同梱アクセサリーの一覧、申請手続きについては後述の"保証の申請"をご覧ください。

<標準同梱アクセサリー> ACコード 充電クランプケーブル マグネット x3個

#### 保証の申請 ////////

詳細情報と共に、本製品ご購入元の販売店へご連絡ください。 その際必要となる情報は、製品シリアル番号と欠陥内容詳細となりま す。イーエクステックが上記情報を受け取り、保証対象と確認された場合、 修理または交換対応します。 交換対応が必要な際は、梱包内容の詳細についての情報をお知らせし ます。

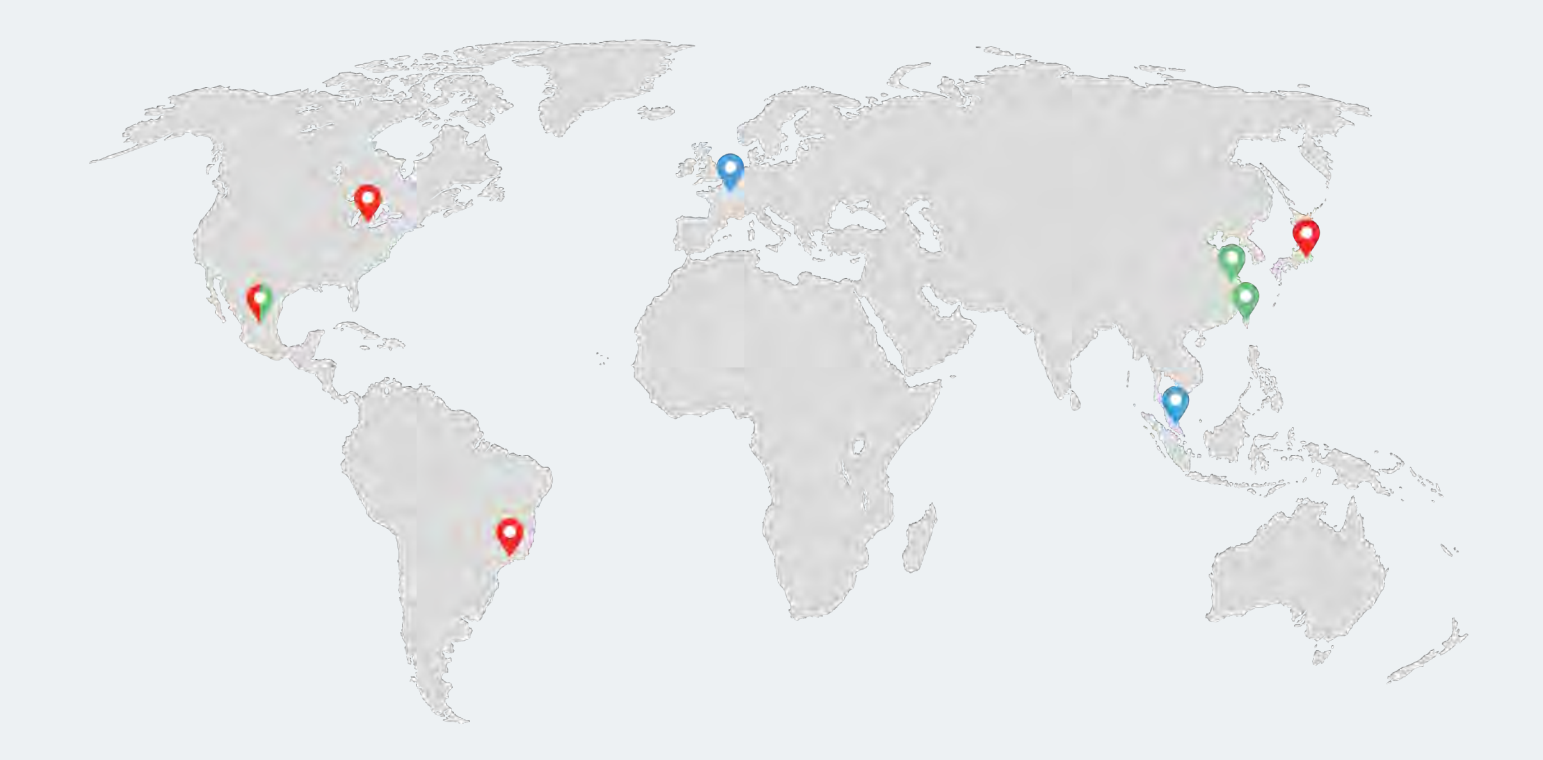

パリ、シンガポール、米国デトロイト、名古屋、サンパウロ、中国上海、台湾、メキシコ

[www.e-xteq.com](https://e-xteq.com/)